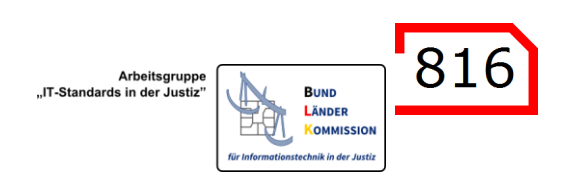

# Sicherer Übermittlungsweg für Bürgerinnen und Bürger sowie Organisationen (juristische Personen und nichtrechtsfähige Personenvereinigungen)

04.08.2022

1

# **Inhaltsverzeichnis**

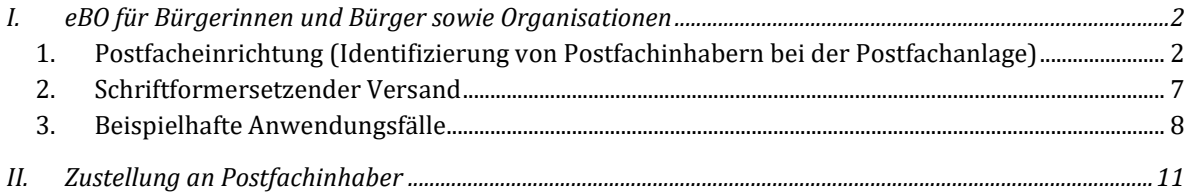

In diesem Dokument<sup>1</sup> sind die technischen und organisatorischen Voraussetzungen für die Einführung des besonderen Bürger- und Organisationenpostfachs (eBO) beschrieben.

Das Dokument beruht auf den Regelungen der § 130a Abs. 4 Nr. 4 ZPO, § 55a Abs. 4 Nr. 4 VwGO, § 46c Abs. 4 Nr. 4 ArbGG, § 65a Abs. 4 Nr. 4 SGG, § 52a Abs. 4 Nr. 4 FGO, § 32a Abs. 4 Nr. 4 StPO, jeweils in Verbindung mit §§ 10, 11, 12 ERVV in der jeweils ab dem 1. Januar 2022 gültigen Fassung.

Die EGVP-Infrastruktur [\(www.egvp.de\)](http://www.egvp.de/) ist um ein weiteres besonderes elektronisches Postfach als sicherer Übermittlungsweg für Bürgerinnen und Bürger sowie Organisationen (eBO) ergänzt worden. Dieser sichere Übermittlungsweg ermöglicht

- den schriftformersetzenden Versand durch die Postfachinhaber und
- die Zustellung von elektronischen Dokumenten an die jeweiligen Postfachinhaber  $\bullet$

Darüber hinaus kann der sichere Übermittlungsweg auch für nicht formbedürftige Nachrichten im elektronischen Rechtsverkehr genutzt werden (z.B. die Kommunikation zwischen Anwaltschaft und Mandantschaft).

<sup>&</sup>lt;sup>1</sup> Im Interesse einer besseren Lesbarkeit wird auf die gleichzeitige Verwendung der Sprachformen männlich, weiblich und divers (m/w/d) verzichtet. Sämtliche Personenbezeichnungen gelten gleichermaßen für alle Geschlechter.

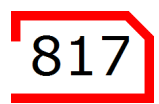

# <span id="page-1-0"></span>I. eBO für Bürgerinnen und Bürger sowie Organisationen

#### <span id="page-1-1"></span>1. Postfacheinrichtung (Identifizierung von Postfachinhabern bei der Postfachanlage)

Um an einen Postfachinhaber zustellen zu können, muss dieser eindeutig identifiziert werden können. Nur so kann sichergestellt werden, dass die elektronischen Nachrichten an den richtigen Empfänger versandt werden.

#### *a. Grundsätze für die Identifizierung von Postfachinhabern*

Ein Postfachinhaber ist eindeutig identifiziert, wenn ausreichend verifizierte Daten zu seinem Postfach vorliegen. Hierfür ist es erforderlich, dass zusätzlich zum Namen und Vornamen eines Postfachinhabers mindestens auch die Anschrift verifiziert wurde und im SAFE-Verzeichnisdienst veröffentlicht ist.<sup>2</sup> Für die Anlage von Postfächern mit verifizierten elektronischen Daten sieht § 11 Abs. 2 Satz 2 ERVV nF folgende Identifizierungsmittel vor:

- elektronischer Identitätsnachweis nach § 18 des Personalausweisgesetzes, nach § 12 des eID- $\bullet$ Karte-Gesetzes oder nach § 78 Absatz 5 des Aufenthaltsgesetzes,
- qualifiziertes elektronisches Siegel nach Artikel 38 der Verordnung (EU) Nr. 910/2014 des Europäischen Parlaments und des Rates vom 23. Juli 2014 über elektronische Identifizierung und Vertrauensdienste für elektronische Transaktionen im Binnenmarkt und zur Aufhebung der Richtlinie 1999/93/EG (ABl. L 257 vom 28.8.2014, S. 73; L 23 vom 29.1.2015, S. 19; L 155 vom 14.6.2016, S. 44)

Darüber hinaus kommt ein manuelles Identifizierungsverfahren in Betracht, bei dem der Nachweis durch eine in öffentlich beglaubigter Form abgegebene Erklärung über den Namen und die Anschrift des Postfachinhabers sowie die eindeutige Bezeichnung des Postfachs erbracht wird.

 $\overline{a}$ 

<sup>&</sup>lt;sup>2</sup> Andere Daten, wie z.B. die Steueridentifikationsnummer, sind nicht geeignet, um eine Person zu identifizieren, da diese Daten, im Beispielsfall die Steueridentifikationsnummer einer Person, dem Absender, der die Nachricht versenden möchte, regelmäßig nicht bekannt sind.

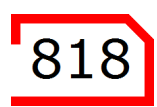

#### *b. Technisch-organisatorische Umsetzung*

Nachfolgend ist beschrieben, welche technischen und organisatorischen Voraussetzungen für die Anlage eines Postfaches erforderlich sind und wie der Prozess abläuft.

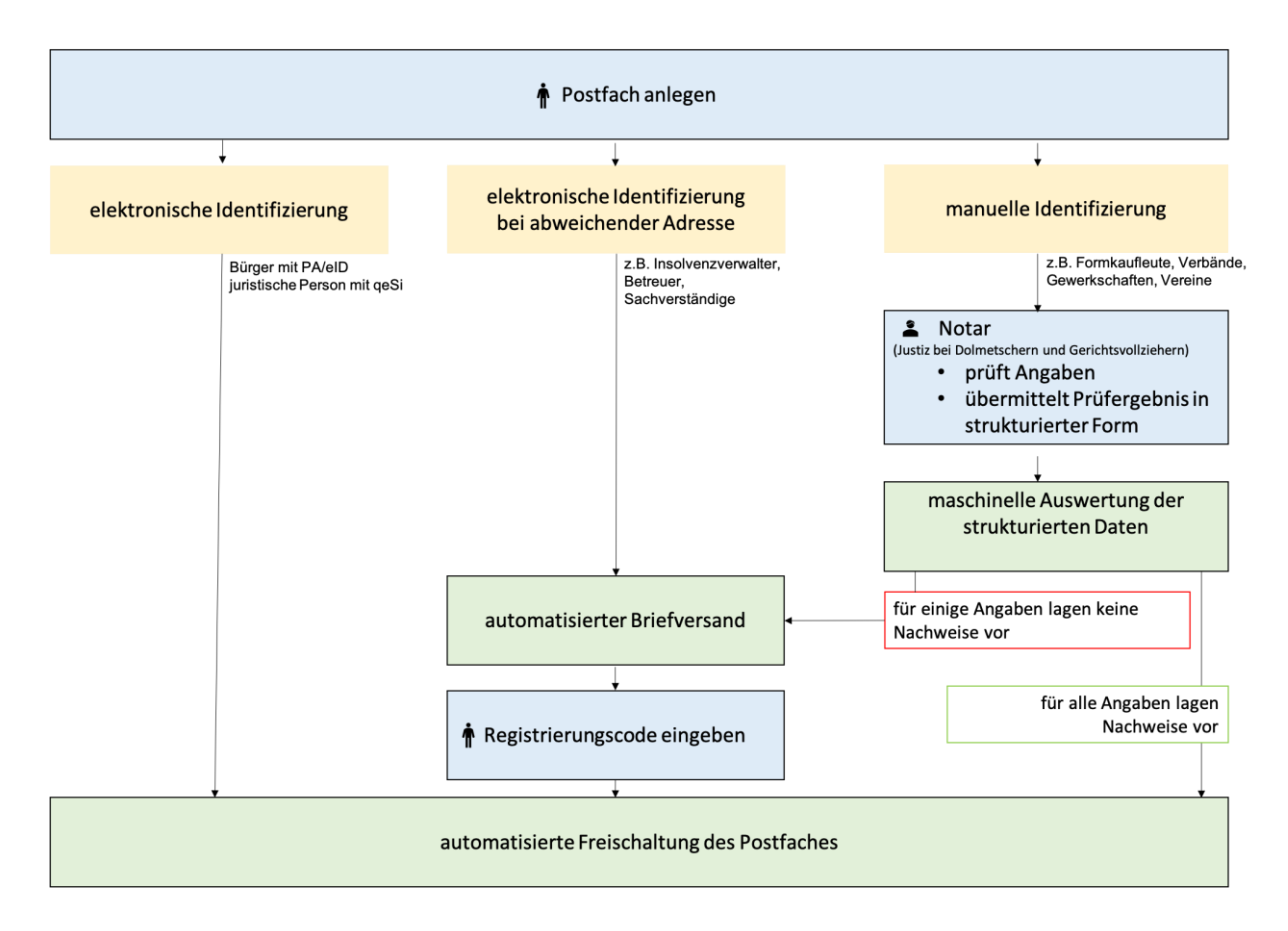

#### i. Beschaffung einer EGVP-Sende- und Empfangskomponente

 $\ddot{\phantom{a}}$ 

Die Bürger und Organisationen müssen sich zunächst eine geeignete Software für die Registrierung des eBO und für den Versand und den Empfang von EGVP-Nachrichten (die sogenannte EGVP-Sendeund Empfangskomponente bzw. das sogenannte EGVP-Drittprodukt) beschaffen.

#### ii. Anlage eines Postfaches unter Verwendung elektronischer Identifizierungsmittel

Die Bürger und Organisationen legen unter Verwendung des Personalausweises, des elektronischen Aufenthaltstitels oder des qualifizierten elektronischen Siegels ein eBO an<sup>3</sup>. Dabei werden Name, Vorname (nur bei natürlichen Personen) sowie die auf dem Identifizierungsmittel hinterlegte

<sup>&</sup>lt;sup>3</sup> Die Postfachanlage erfolgt zweistufig. Zunächst wird mit der Sende- und Empfangskomponente ein Eintrag im SAFE-Verzeichnis erzeugt. Dabei werden noch nicht die Personendaten, sondern nur die Postfachdaten (url des Intermediärs, Verschlüsselungs- und Anmeldezertifikate) erfasst. Auf diese Weise wird sichergestellt, dass die Postfachinhaber nach der Freischaltung im SAFE-Verzeichnisdienst in jedem Fall über ein Postfach verfügen und somit Zugang zu den Nachrichten, die ab sofort an sie versendet werden können, haben. In einem zweiten Schritt werden die Personendaten des Postfachinhabers erfasst. Hierzu meldet sich der Postfachinhaber an der eBO-Registrierungsanwendung [\(https://safe.safe-justiz.de/ebo-registrierung/\)](https://safe.safe-justiz.de/ebo-registrierung/) an und gibt seine Daten entweder ein (siehe Kapitel I.1.b.iii.ff) oder verwendet, wie in diesem Kapitel beschrieben, ein elektronisches Identifizierungsmittel, aus dem die Daten ausgelesen werden.

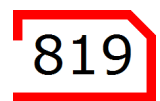

Anschrift ausgelesen, gespeichert und im Adressbuch des ERV (sogenannter SAFE-Verzeichnisdienst) veröffentlicht. Weitere Angaben können optional erfolgen. Auch diese werden veröffentlicht. Zudem wird bei der Anlage des Postfaches ein zugelassenes Authentisierungsmittel hinterlegt.

Das unter Verwendung eines elektronischen Identifizierungsmittels angelegte eBO ist nach Abschluss des Registrierungsprozesses sofort aktiv. Sowohl die Gerichte, Gerichtsvollzieher und Staatsanwaltschaften als auch Inhaber von beA, beBPo oder beN können diesen Postfachinhabern elektronische Dokumente zusenden.

# iii. Anlage eines Postfaches unter Verwendung elektronischer Identifizierungsmittel und Übersendung eines PIN-Briefes

Sofern ein Bürger oder eine Organisation zwar über ein geeignetes elektronisches Identifizierungsmittel verfügt, jedoch eine abweichende Geschäftsadresse nutzen möchte, wird diese durch einen PIN-Brief verifiziert.

Die Bürger und Organisationen legen in diesem Fall wiederum unter Verwendung des Personalausweises, des elektronischen Aufenthaltstitels oder des qualifizierten elektronischen Siegels ein eBO an. Dabei werden Name, Vorname (nur bei natürlichen Personen) sowie die auf dem Identifizierungsmittel hinterlegte Anschrift ausgelesen und gespeichert. Der Postfachinhaber kann nun eine abweichende Adresse angeben. In diesem Fall erhält er einen PIN-Brief an diese angegebene Adresse. Der Brief enthält eine persönliche PIN und wird automatisiert von einem SAFE-Modul, das im Auftrag der BLK-AG IT-Standards mit ausschließlichen Zugriffsmöglichkeiten für die Justiz betrieben wird, erstellt und versandt.

Sobald der Postfachinhaber seine persönliche PIN in der von der Justiz bereitgestellten eBO-Registrierungsanwendung eingibt, wird das Postfach aktiviert. Im SAFE-Verzeichnisdienst wird der Name, der aus dem elektronischen Identifizierungsmittel ausgelesen wurde, und die Adresse, die der Nutzer angegeben hat und die durch den Versand des PIN-Briefs verifiziert wurde, veröffentlicht. Sowohl die Gerichte, Gerichtsvollzieher und Staatsanwaltschaften als auch Inhaber von beA, beBPo oder beN können diesen Postfachinhabern elektronische Dokumente zusenden.

## iv. Anlage eines Postfaches und Durchführung eines manuellen Identifizierungsverfahrens

Sofern ein Bürger oder eine Organisation nicht über ein geeignetes elektronisches Identifizierungsmittel verfügt bzw. dieses nicht nutzen möchte, kann ein manuelles Identifizierungsverfahren durchlaufen werden.

Der Bürger bzw. die Organisation legt in diesem Fall wiederum ein Postfach an und gibt dabei mindestens den Namen, Vornamen (nur bei natürlichen Personen) sowie die persönliche oder geschäftliche Adresse an. Weitere Angaben sind optional möglich. Zudem wird bei der Anlage des Postfaches ein zugelassenes Authentisierungsmittel hinterlegt.

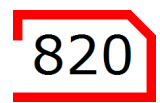

Die angegebenen Daten werden gespeichert. Der Postfachinhaber erhält eine Registrierungsbestätigung<sup>4</sup>, die einen 6-stelligen, alphanumerischen Registrierungscode<sup>5</sup> enthält. Der Postfachinhaber muss diese Bestätigung ausdrucken oder den Registrierungscode notieren.

Das Postfach ist zunächst inaktiv und kann nicht adressiert werden. Da die vom Postfachinhaber angegebenen Daten noch nicht verifiziert sind, muss nun ein manuelles Identifizierungsverfahren bei einem Notar durchgeführt werden. Der Notar benötigt hierfür den Registrierungscode (Registrierungsbestätigung<sup>6</sup> oder die selbsterstellte Notiz), mit dem er ausschließlich lesenden Zugriff auf die Daten, die der Postfachinhaber bei der Registrierung angegeben hat, erhält.

Der Notar beglaubigt die abgegebene Erklärung über den Namen und die Anschrift des Postfachinhabers sowie die eindeutige Bezeichnung des Postfachs in öffentlicher Form und übermittelt sie in strukturierter Form gemäß § 11 Abs. 2 Satz 5 ERVV nF an den SAFE-Verzeichnisdienst der Justiz.

Hinsichtlich des Namens und der persönlichen Anschrift wird im Rahmen der Unterschriftsbeglaubigung regelmäßig ein amtliches Ausweispapier zu verlangen sein. Geht eine abweichende Anschrift aus einem öffentlichen Register hervor, ist dazu eine Registerbescheinigung nach § 21 Abs. 1 Satz 1 Nr. 2 BNotO zu erteilen oder ein amtlicher Registerausdruck oder eine beglaubigte Registerabschrift zu beschaffen und einzusehen. Ist Postfachinhaber eine juristische Person oder Personenmehrheit, für die die Vertretungsverhältnisse aus einem öffentlichen Register hervorgehen, ist eine Vertretungsbescheinigung nach § 21 Abs. 1 Satz 1 Nr. 1 BNotO zu erteilen oder ein amtlicher Registerausdruck oder eine beglaubigte Registerabschrift zu beschaffen und einzusehen.

Die Urkunden und ggf. weitere Dokumente sowie die strukturierten Informationen werden im SAFE-Verzeichnisdienst verknüpft mit den Daten des Postfachinhabers so gespeichert, dass ausschließlich die öffentlich-rechtliche Stelle, die die Freischaltung eines eBO veranlasst, darauf zugreifen kann.

 $\overline{a}$ 

<sup>4</sup> Die Registrierungsbestätigung wird als Text in einem Pop-Up-Fenster angezeigt. Sie kann mittels eines Druckbuttons ausgedruckt werden. Es wird jedoch kein Dokument erzeugt. Dem Nutzer bleibt es überlassen, den Text selbst in geeigneter Form abzuspeichern.

<sup>5</sup> Sollte der Nutzer den Code nicht notiert haben, kann er sich jederzeit in die eBO-Registrierungsanwendung einloggen und einen neuen Code erzeugen.

<sup>6</sup> Die Registrierungsbestätigung enthält nur die SAFE-ID des Nutzers und den Registrierungscode. Die Angaben, die der Nutzer bei der Anlage des Postfachs zu seiner Person und Anschrift gemacht hat, werden nicht in die Registrierungsbestätigung aufgenommen.

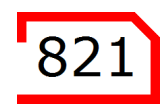

## v. Anlage eines Postfaches und Durchführung eines manuellen Identifizierungsverfahrens einschließlich Versand eines PIN-Briefes

Sofern ein Bürger (z.B. Berufsbetreuer) oder eine Organisation (z.B. nichteingetragener Verein) nicht über ein geeignetes elektronisches Identifizierungsmittel verfügt bzw. dieses nicht nutzen möchte und auch keine öffentlichen Urkunden für den Nachweis des Namens, Vertretungsberechtigung und/oder der Geschäftsadresse vorweisen kann, kann ein manuelles Identifizierungsverfahren durchlaufen werden, das mit einem PIN-Brief abgeschlossen werden muss.

Das Verfahren entspricht den Darstellungen unter iv. Auf der Grundlage der vom Bürger oder der Organisation angegebenen Daten bestätigt der Notar jedoch nur, dass die in der beglaubigten Erklärung angegebenen Personendaten und die Personendaten der Person, deren Unterschrift beglaubigt wurde, mit den im System erfassten Daten übereinstimmen, dass jedoch kein Nachweis der Vertretungsberechtigung mithilfe öffentlicher Register möglich ist.

Im Übrigen gibt er an, dass die erforderlichen Nachweise für die Geschäftsanschrift nicht vorlagen. In diesem Fall wird, wie unter iii beschrieben, automatisiert ein PIN-Brief mit einer persönlichen PIN an die angegebene Adresse versandt. Sobald der Postfachinhaber diese PIN in der von der Justiz bereitgestellten eBO-Registrierungsanwendung eingibt, wird das Postfach aktiviert.

#### *c. Welche Daten werden auf welche Weise gespeichert*

Nachfolgend ist dargestellt, welche Daten in welcher Weise gespeichert sind, um die Identifizierung eines Postfachinhabers zu jedem Zeitpunkt zu ermöglichen.

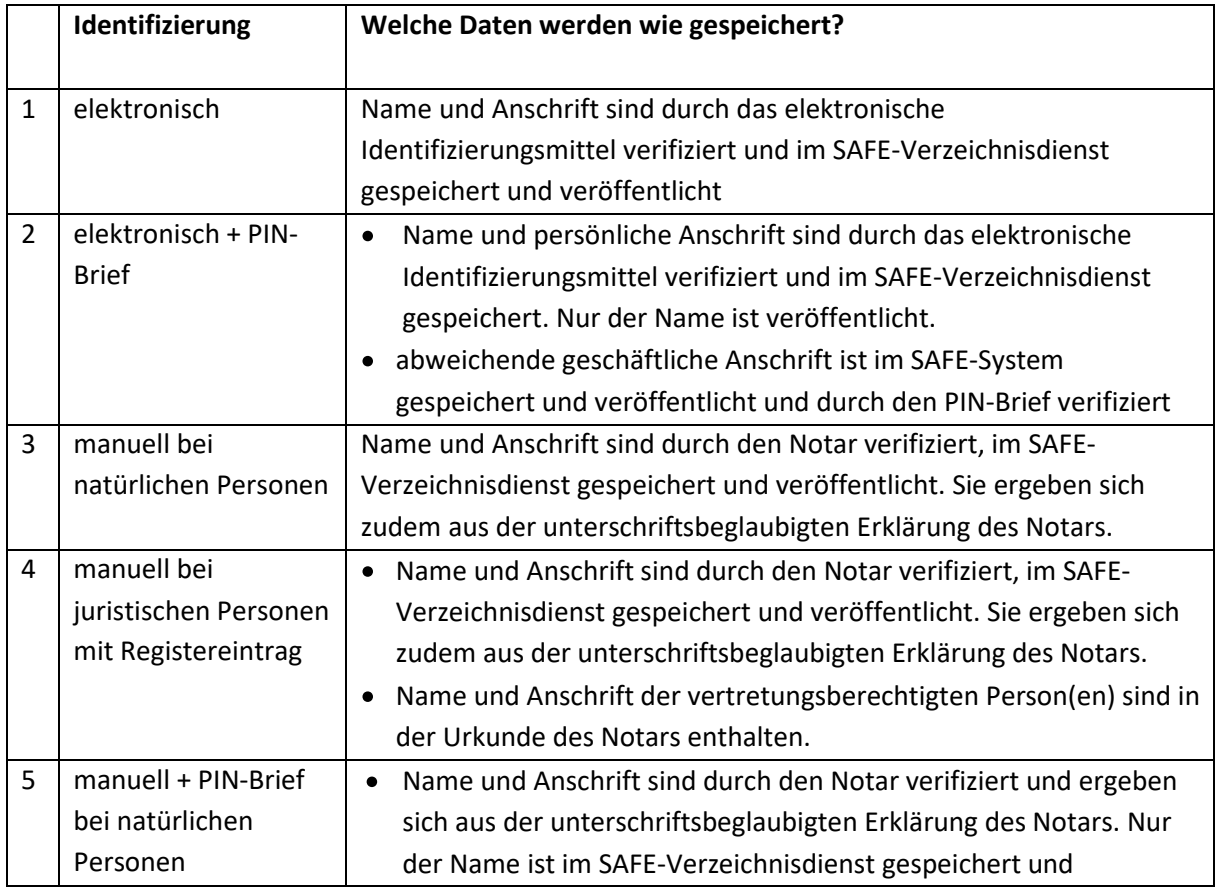

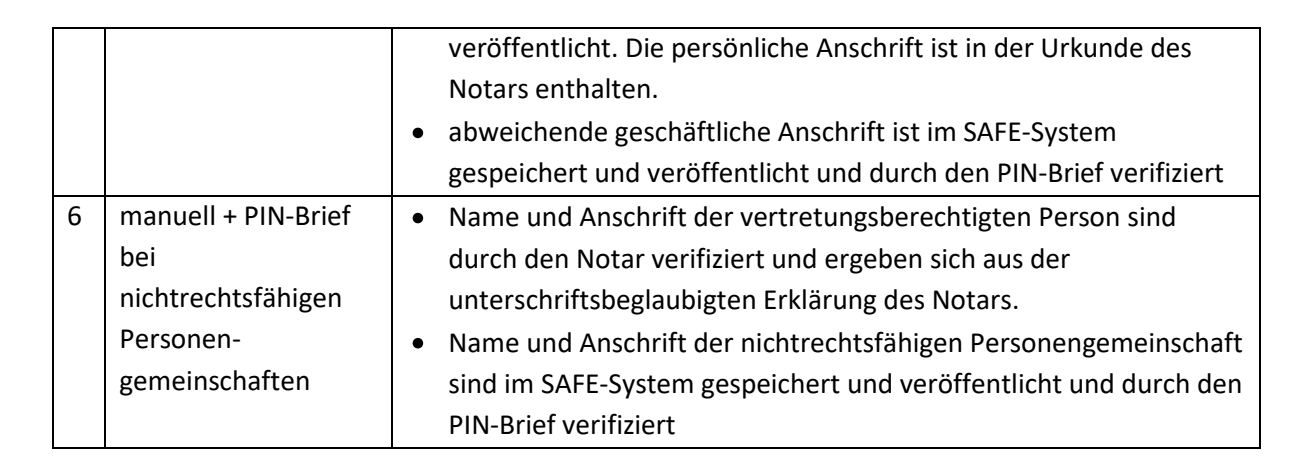

Grundsätzlich ist die Identifizierung des Postfachinhabers entweder über die Daten, die aus einem elektronischen Identifizierungsmittel ausgelesen wurden oder die Daten, die in einer Erklärung vor einem Notar abgegeben wurden, sichergestellt.

Bei Angabe einer abweichenden Geschäftsadresse sind die Daten über einen PIN-Brief verifiziert.

#### *d. Erforderliche technische Komponenten*

Die für ein eBO erforderlichen Komponenten

- SAFE-Verzeichnisdienst
- eBO-Registrierungsanwendung
- Intermediär für eBO-Postfächer
- technische Komponente für die Auslösung des Briefversandes und Freischaltung der Identitäten
- geeignete Authentifizierungs- und Verschlüsselungszertifikate
- $\bullet$  VHN 2

werden im Auftrag der Justiz zur kostenlosen Nutzung bereitgestellt.

Für die Registrierung des eBO und für den Versand und den Empfang von EGVP-Nachrichten müssen sich die Bürger und Organisationen eine geeignete Software (sog. EGVP-Sende- und Empfangskomponente bzw. sog. EGVP-Drittprodukt) beschaffen.

#### <span id="page-6-0"></span>2. Schriftformersetzender Versand

#### *a. Authentisierungsmittel*

Der schriftformersetzende Versand ist analog zu den bereits bestehenden Regelungen für die besonderen Postfächer möglich, wenn der Postfachinhaber beim Versand mit einem der in § 11 Abs. 3 ERVV nF genannten Authentisierungsmittel angemeldet war und dies nachgewiesen wird.

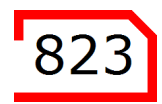

Folgende elektronische Anmeldemittel stehen zur Verfügung:

- elektronischer Identitätsnachweis nach § 18 des Personalausweisgesetzes, nach § 12 des eID-Karte-Gesetzes oder nach § 78 Absatz 5 des Aufenthaltsgesetzes,
- ein Authentisierungszertifikat, das auf einer qualifizierten elektronischen Signaturerstellungseinheit nach dem Anhang II der Verordnung (EU) Nr. 910/2014 gespeichert ist, oder
- ein nichtqualifiziertes Authentisierungszertifikat, das über Dienste validierbar ist, die über das Internet erreichbar sind.
- *b. Technisch-organisatorische Umsetzung*

Sowohl die EGVP-Sende- und Empfangskomponenten als auch der SAFE-Verzeichnisdienst unterstützen technisch die Anmeldung mit den oben genannten und bei der Anlage des Postfachs hinterlegten Anmeldemitteln.

Die Möglichkeit, den Nachweis der sicheren Anmeldung (Vertrauenswürdiger Herkunftsnachweis (VHN 2)) zu erbringen, ist für die eBO technisch implementiert.

- <span id="page-7-0"></span>3. Beispielhafte Anwendungsfälle
- *a. Bürger als Privatperson*
- i. Nutzung eines elektronischen Identifizierungsmittels

Ein Bürger kann als Privatperson ein eBO einrichten, indem er seinen Personalausweis oder seinen Aufenthaltstitel nutzt. Er legt über eine EGVP-Sende- und Empfangskomponente ein Postfach an. Im weiteren Registrierungsprozess werden sein Name und Vorname und seine Anschrift aus dem elektronischen Identifizierungsmittel ausgelesen. Hierfür nutzt der Bürger den eBO-Registrierungsanwendung. Die Daten werden im Verzeichnisdienst veröffentlicht. Der Postfachinhaber kann sein Postfach unmittelbar nach Abschluss des Registrierungsvorgangs zum Versand und Empfang von Nachrichten nutzen.

#### ii. Manuelles Identifizierungsverfahren

Ein Bürger kann als Privatperson ein eBO einrichten, ohne seinen Personalausweis oder seinen Aufenthaltstitel zu nutzen.

- Er legt über eine EGVP-Sende- und Empfangskomponente ein Postfach an und gibt in einem zweiten Schritt alle erforderlichen Daten (Name, Vorname, Anschrift) in der eBO-Registrierungsanwendung an.
- Da die Daten nicht elektronisch prüfbar sind, wird er darauf hingewiesen, dass die Überprüfung durch einen Notar erforderlich ist.
- Dem Bürger wird nach Abschluss der Registrierung eine Registrierungsbestätigung angezeigt, die einen 6-stelligen, alphanumerischen Registrierungscode enthält. Der Bürger muss diese Bestätigung ausdrucken oder den Registrierungscode notieren.
- Er vereinbart nun einen Notartermin zur Durchführung des Identifizierungsverfahrens. Hierfür benötigt er ein amtliches Ausweispapier bzw. eine Meldebestätigung, mit der er sich beim Notar ausweist. Zudem benötigt er den Registrierungscode.
- Der Notar beglaubigt die Erklärung des Bürgers und übermittelt die Dokumente und Daten, die er erstellt hat, in strukturierter Form.
- Sofern der strukturierte Datensatz vollständig ist, wird das Postfach automatisiert freigeschaltet. Der Bürger kann sein Postfach ab sofort nutzen.
- *b. Sachverständige, Betreuer*

## i. mittels elektronischer Identifizierung und Übersendung eines PIN-Briefs

Ein Sachverständiger oder Betreuer, der ein Postfach mit einer von seinem Wohnsitz abweichenden Adresse einrichten möchte, kann sich nicht ausschließlich elektronisch identifizieren. Er kann jedoch auf sein elektronisches Identifizierungsmittel (Ausweis oder Aufenthaltstitel) zurückgreifen, um das Postfach anzulegen. Aus seinem Ausweis werden der Name, Vorname und die persönliche Anschrift ausgelesen und gespeichert. Sodann gibt er eine abweichende Anschrift an. In diesem Fall wird automatisiert der Versand eines PIN-Brief an seine Geschäftsadresse ausgelöst. Das Postfach bleibt solange inaktiv, bis der Bürger die persönliche PIN, die in dem PIN-Brief aufgeführt ist, in der eBO-Registrierungsanwendung eingibt. Sofern der Postfachinhaber die korrekte PIN eingegeben hat, wird sein Postfach aktiviert. Im SAFE-Verzeichnisdienst werden der Name und Vorname aus dem Ausweisdokument und die per PIN-Brief verifizierte Adresse veröffentlicht.

#### ii. mittels manueller Identifizierung und Übersendung eines PIN-Briefs

Ein Sachverständiger oder Betreuer kann ein besonderes Postfach einrichten, ohne seinen Personalausweis oder seinen Aufenthaltstitel zu nutzen und dabei eine von seinem Wohnsitz abweichende Adresse angeben.

- Er legt über eine EGVP-Sende- und Empfangskomponente ein Postfach an und gibt in einem zweiten Schritt alle erforderlichen Daten (Name, Vorname, geschäftliche Anschrift) in der eBO-Registrierungsanwendung an.
- Da die Daten nicht elektronisch prüfbar sind, wird er darauf hingewiesen, dass die Überprüfung durch einen Notar erforderlich ist.
- Dem Sachverständigen oder Betreuer wird nach Abschluss der Registrierung eine Registrierungsbestätigung angezeigt, die einen 6-stelligen, alphanumerischen Registrierungscode enthält. Der Sachverständige oder Betreuer muss diese Bestätigung ausdrucken oder den Registrierungscode notieren.
- Er vereinbart nun einen Notartermin zur Durchführung des Identifizierungsverfahrens. Hierfür benötigt er ein amtliches Ausweispapier bzw. eine Meldebestätigung, mit der er sich beim Notar ausweist. Zudem benötigt er den Registrierungscode.
- Der Notar beglaubigt die Erklärung des Sachverständigen oder Betreuers und übermittelt die Dokumente und Daten, die er erstellt hat, in strukturierter Form.

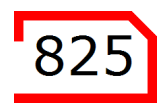

- Sofern der strukturierte Datensatz vollständig ist, wird automatisiert der Versand eines PIN-Briefs an die angegebene Adresse des Sachverständigen oder Betreuer ausgelöst. Der Brief enthält eine persönliche PIN.
- Sobald der Sachverständige oder Betreuer seine persönliche PIN im eBO-Registrierungsanwendung eingibt, wird das Postfach automatisch freigeschaltet. Der Sachverständige oder Betreuer kann sein Postfach ab sofort nutzen.
- *c. GmbH (ebenso Verband als eingetragener Verein)*
- i. Nutzung eines elektronischen Identifizierungsmittels

Für die Einrichtung eines besonderen Postfaches für eine GmbH kann ein elektronisches qualifiziertes Siegel genutzt werden. Im Registrierungsprozess werden Name und Anschrift aus dem elektronischen Siegel ausgelesen. Die Daten werden im Verzeichnisdienst veröffentlicht. Das Postfach kann unmittelbar nach Abschluss des Registrierungsvorgangs zum Versand und Empfang von Nachrichten genutzt werden.

#### ii. Manuelles Identifizierungsverfahren

Für die Einrichtung eines besonderen Postfaches für eine GmbH kann auch auf das manuelle Identifizierungsverfahren zurückgegriffen werden.

- Zunächst wird über eine EGVP-Sende- und Empfangskomponente ein Postfach angelegt. In  $\bullet$ einem zweiten Schritt werden alle erforderlichen Daten (Name der Firma, Anschrift) in der eBO-Registrierungsanwendung angegeben.
- Da die Daten nicht elektronisch prüfbar sind, wird darauf hingewiesen, dass die Überprüfung durch einen Notar erforderlich ist.
- Nach Abschluss der Registrierung wird eine Registrierungsbestätigung angezeigt, die einen 6 stelligen, alphanumerischen Registrierungscode enthält. Diese Bestätigung muss ausgedruckt oder der Registrierungscode notiert werden.
- Nun wird ein Termin zur Durchführung des Identifizierungsverfahrens mit einem Notar vereinbart. Den Termin muss eine vertretungsberechtige Person der GmbH wahrnehmen, deren Vertretungsmacht anhand eines öffentlichen Registers nachzuvollziehen ist. Wird die GmbH von mehreren Personen gemeinschaftlich vertreten, müssen diese auch gemeinschaftlich das Identifizierungsverfahren durchführen; im Folgenden wird zur besseren Übersicht von einer Einzelvertretung ausgegangen. Für den Termin benötigt die vertretungsberechtigte Person ein amtliches Ausweisdokument, mit dem sie sich beim Notar ausweist, und den Registrierungscode.
- Der Notar beglaubigt die Erklärung der vertretungsberechtigten Person. Name, Vorname und Anschrift ergeben sich aus dem Beglaubigungsvermerk. Die Vertretungsberechtigung ergibt sich aus einer dem Beglaubigungsvermerk beigefügten Bescheinigung nach § 21 Abs. 1 S. 1 Nr. 1 BNotO.
- Der Notar übermittelt die Dokumente und Daten, die er erstellt hat, in strukturierter Form.
- Sofern der strukturierte Datensatz vollständig ist, wird das Postfach automatisiert freigeschaltet. Die GmbH kann ihr Postfach ab sofort nutzen.

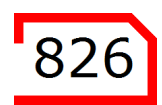

# *d. Nicht eingetragener Verein mittels manueller Identifizierung und Übersendung eines PIN-Briefs (ebenso GbR)*

Für die Einrichtung eines besonderen Postfaches für einen nicht eingetragenen Verein kann nur auf das manuelle Identifizierungsverfahren, das mit einem PIN-Brief abgeschlossen werden muss, zurückgegriffen werden.

- Zunächst wird über eine EGVP-Sende- und Empfangskomponente ein Postfach angelegt. In einem zweiten Schritt werden alle erforderlichen Daten des nicht eingetragenen Vereins (Name des Vereins, Anschrift des Vereins) in der eBO-Registrierungsanwendung angegeben.
- Da die Daten nicht elektronisch prüfbar sind, wird er darauf hingewiesen, dass die Überprüfung durch einen Notar erforderlich ist.
- Nach Abschluss der Registrierung wird eine Registrierungsbestätigung angezeigt, die einen 6 stelligen, alphanumerischen Registrierungscode enthält. Diese Bestätigung muss ausgedruckt oder der Registrierungscode notiert werden.
- Nun wird ein Termin zur Durchführung des Identifizierungsverfahrens mit dem Notar vereinbart. Den Termin müssen die vertretungsberechtigten Personen gemeinsam wahrnehmen. Hierfür benötigen die für den nicht eingetragenen Verein vertretungsberechtigten Personen ihre amtlichen Ausweisdokumente, mit denen sie sich beim Notar ausweisen. Zudem wird der Registrierungscode benötigt.
- Der Notar beglaubigt die Erklärung der vertretungsberechtigten Person. Name, Vorname und Anschrift ergeben sich aus dem Beglaubigungsvermerk.
- Der Notar übermittelt die Dokumente und Daten, die er erstellt hat, in strukturierter Form.
- Sofern der strukturierte Datensatz vollständig ist, wird automatisiert der Versand eines PIN-Briefs an die angegebene Adresse des nicht eingetragenen Vereins ausgelöst. Der Brief enthält eine persönliche PIN.
- Sobald der Vertreter des nicht eingetragenen Vereins diese PIN im eBO-Registrierungsanwendung eingibt, wird das Postfach automatisch freigeschaltet. Der nicht eingetragene Verein kann sein Postfach ab sofort nutzen.

# <span id="page-10-0"></span>II. Zustellung an Postfachinhaber

Bestimmten Nutzern sicherer Übermittlungswege können elektronische Dokumente nur zugestellt werden, wenn diese der Übermittlung ausdrücklich zugestimmt haben (§ 173 Abs. 4 ZPO nF).

Diese Nutzer können im Rahmen der Registrierung ihres eBO oder später ihre Zustimmung erteilen und jederzeit nachträglich zurücknehmen.

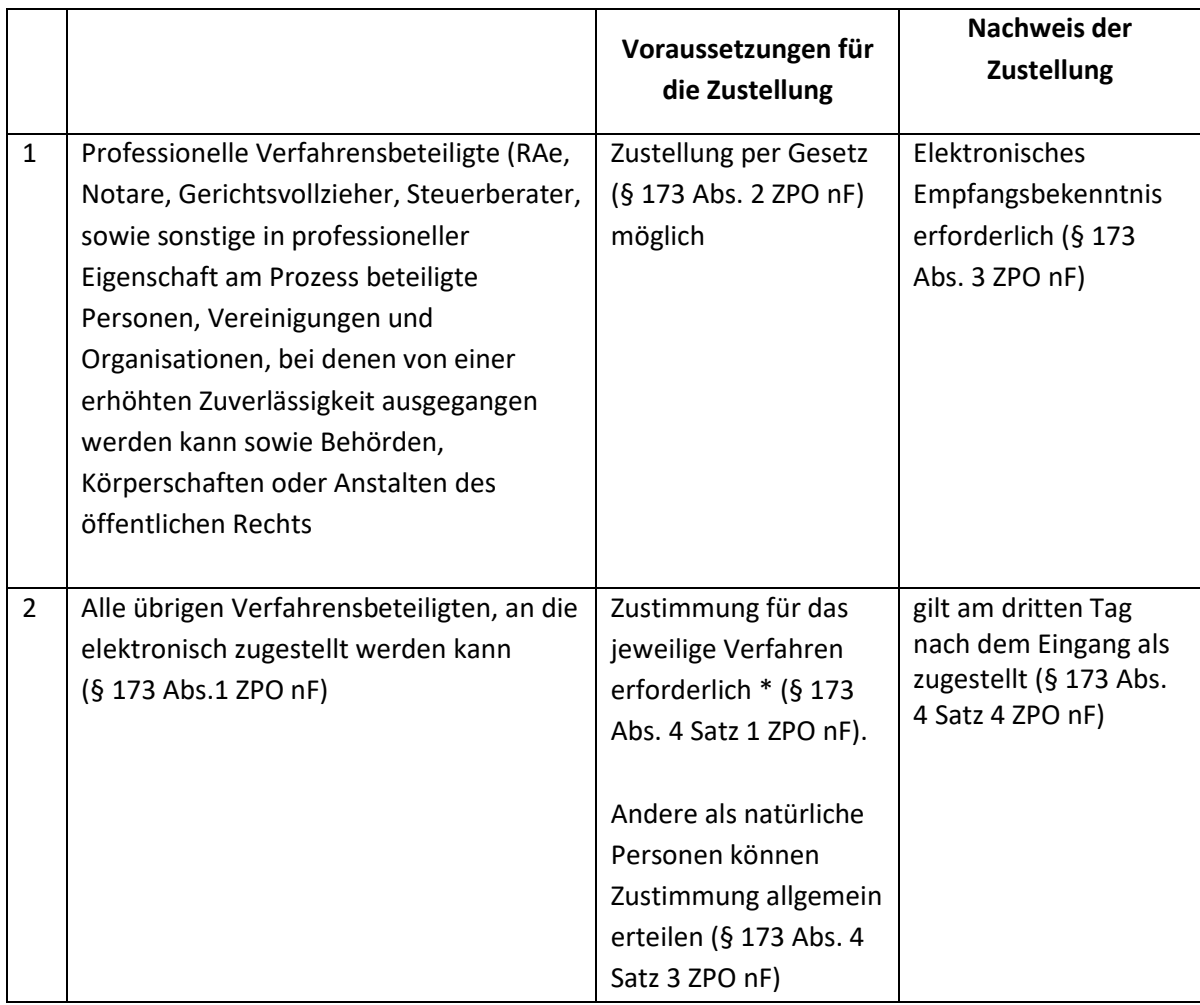

\*Die Zustimmung gilt mit der Einreichung eines elektronischen Dokuments im jeweiligen Verfahren auf einem sicheren Übermittlungsweg als erteilt (§ 173 Abs. 4 Satz 2 ZPO nF).

Eine Verpflichtung zur Zustimmung ist mit der Anlage eines eBO nicht verbunden (siehe Ziffer 2 der Tabelle). Wird die Zustellung in einem bestimmten Verfahren gewünscht, muss dies dem Gericht gesondert durch einen Schriftsatz mitgeteilt werden.